# ريراقتلا ليمع ريرقت ليغشت رذعتي UCCX ةيقرت دعب ةقباسلا Ï

# المحتويات

[المقدمة](#page-0-0) [المتطلبات الأساسية](#page-0-1) [المتطلبات](#page-0-2) [المكونات المستخدمة](#page-0-3) [الاصطلاحات](#page-1-0) [خطأ: حدث خطأ إستثنائي، يتم إنهاء التطبيق. تحقق من ملف السجل للخطأ 5022](#page-1-1) [الحل](#page-1-2) [خطأ: تجاوز عدد قيم معلمات عامل التصفية الحد الأقصى للإدخالات \(32765\)التي يمكن أن يستوعبها مربع قوائم VB](#page-2-0) [الحل](#page-2-1) [خطأ: تم اقتطاع هذا التقرير لأنه يتجاوز الحد الأقصى لعدد السجلات](#page-3-0) [الحل](#page-3-1) [خطأ غير متوقع: الإقلاع](#page-3-2) [الحل](#page-3-3) [يتعذر تسجيل الدخول إلى عميل HRC](#page-3-4) [الحل](#page-3-5) [حالة عامل تصفية HRC غير حساسة عند إعادة تسمية CSQ أو المهارة أو الفريق أو المورد](#page-4-0) [الحل](#page-4-1) [خطأ: "سلسلة المنطقة الزمنية غير صالحة" عند تشغيل التقارير التاريخية](#page-4-2) [الحل](#page-4-3) [معلومات ذات صلة](#page-4-4)

## <span id="page-0-0"></span>المقدمة

يوفر هذا المستند معلومات حول كيفية أستكشاف أخطاء بعض المشاكل التي تحدث أثناء تشغيل العملاء لتقرير عميل "التقارير التاريخية" وإصلاحها.

# <span id="page-0-1"></span>المتطلبات الأساسية

#### <span id="page-0-2"></span>المتطلبات

لا توجد متطلبات خاصة لهذا المستند.

## <span id="page-0-3"></span>المكونات المستخدمة

تستند المعلومات الواردة في هذا المستند إلى إصدارات البرامج والمكونات المادية التالية:

- x.7 الإصدار ،Cisco Unified Communications Manager
	- Cisco Unified Contact Center Express 8.x ●

تم إنشاء المعلومات الواردة في هذا المستند من الأجهزة الموجودة في بيئة معملية خاصة. بدأت جميع الأجهزة المُستخدمة في هذا المستند بتكوين ممسوح (افتراضي). إذا كانت شبكتك مباشرة، فتأكد من فهمك للتأثير المحتمل لأي أمر.

## <span id="page-1-0"></span>الاصطلاحات

راجع [اصطلاحات تلميحات Cisco التقنية للحصول على مزيد من المعلومات حول اصطلاحات المستندات.](//www.cisco.com/en/US/tech/tk801/tk36/technologies_tech_note09186a0080121ac5.shtml)

# <span id="page-1-1"></span>خطأ: حدث خطأ إستثنائي، يتم إنهاء التطبيق. تحقق من ملف السجل للخطأ 5022

عندما يقوم العملاء بتشغيل تقرير عميل "تقارير قديمة"، تظهر رسالة الخطأ هذه: . .5022 يحدث الخطأ .8.0.2 إلى x.7 من Cisco Unified Contact Center Express ترقية بعد

# <span id="page-1-2"></span>الحل

إذا كانت المشكلة تتعلق بالتقارير المخصصة فقط، فمن المحتمل أن يكون ذلك بسبب إستخدام الإصدار الخاطئ من مصمم تقارير Crystal لإنشاء التقارير. يجب إستخدام -11CR أو 11.5 لإنشاء التقارير.

إذا حدثت المشكلة مع كافة التقارير، يمكن أن تكون Crystal DLLs تالفة. تحتاج إلى إزالة تثبيت عميل التقارير التاريخية (HRC (والسجلات النظيفة و DLLs، وتثبيت HRC جديد. أكمل هذه الخطوات لتنظيف DLLs والسجلات لحل مشاكل DLL.

- 1. تأكد من أن نظام التشغيل هو Microsoft Windows XP/Vista /7.
	- 2. تأكد من عدم وجود برنامج Crystal Reporting على الجهاز.
- 3. إزالة تثبيت HRC بالكامل أثناء إزالة التثبيت، يطلب المثبت الإذن لحذف بعض DLLs. انقر فوق **نعم** لهذه الرسائل.أثناء إزالة التثبيت، يطلب المثبت الإذن للقيام بعمليات الملف على بعض الملفات السابقة. انقر فوق نعم لهذه الرسائل.
	- 4. بعد إزالة التثبيت، أكمل الخطوات التالية لإلغاء تسجيل DLLs:أختر **ابدأ > تشغيل**، واكتب c**md**.انتقل إلى مفتاح واضغط ،regsvr32 / u craxdrt.dll اكتب.System32 C:\Windows\System32 بدليل الخاص احذف.C:\Windows\System32 إلى انتقل.enter واضغط ،regsvr32 / u crviewer.dll اكتب.الإدخال dll.craxdrt وdll.crviewer من المجلد 32System.قم بالخروج من نافذة مطالبة الأوامر.
	- 5. من البداية > **التشغيل**، ادخل الأمر regedit وانتقل إلى Cisco Systems > Cisco History Report Client. قم بإزالة إدخالات السجل هذه (إن وجدت) من HKEY\_CURRENT\_USER وMACHINE\_LOCAL\_HKEY.تقارير كريستالكائنات الأعمال
		- .C:\WINDOWS\System 32 مجلد من DLLs Crystal احذف .6
	- 7. احذف هذه المجلدات من **ملفات C:\Program،** إن كان موجودا.تقارير Cisco CRS التاريخيةالتقارير القديمة كريستال الأعمالتقارير كائناتCisco Unified Contact Center Express
		- 8. قم بإزالة تثبيت عميل التقارير القديمة (HRC-7.0(1)SR5).
		- .9 أثناء إزالة التثبيت، يطلب المثبت إذنا بتثبيت بعض الملفات. انقر فوق نعم لهذه الرسائل.
			- .10 أعد تشغيل الجهاز إذا لم يتم إجراء إعادة تشغيل بعد إزالة التثبيت.
				- 11. قم بتثبيت جديد لعميل History Reporting.
	- 12. تسجيل DLLs.اختر ابدا > تشغيل، واكتب c**md**.انتقل إلى الخاص بدليل System32 ،regsvr32 crviewer.dll اكتب.الإدخال مفتاح واضغط ،regsvr32 craxdrt.dll اكتب.C:\Windows\System32 واضغط enter.قم بالخروج من موجه الأمر.

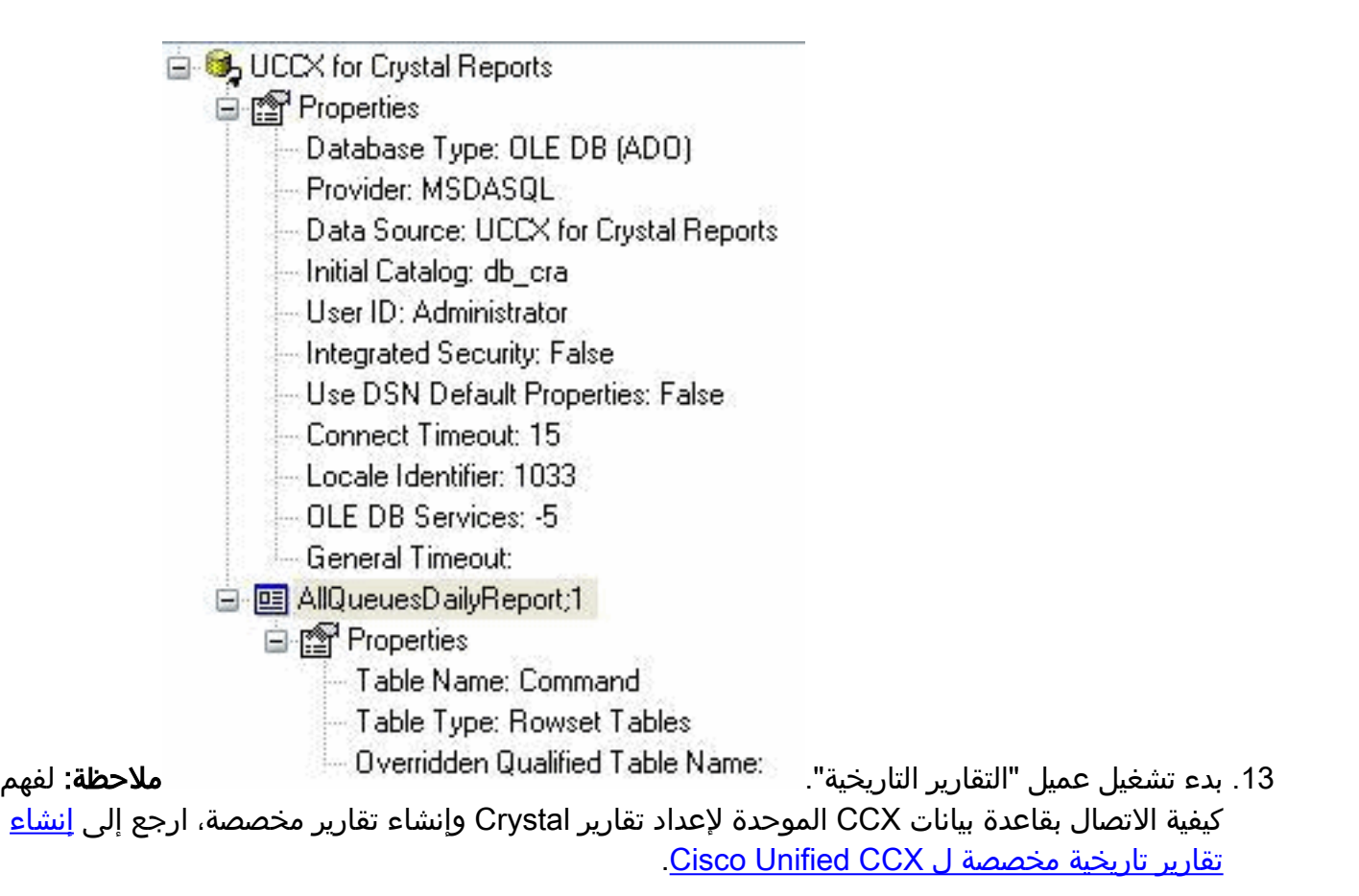

# <span id="page-2-0"></span>خطأ: تجاوز عدد قيم معلمات عامل التصفية الحد الأقصى للإدخالات (32765)التي يمكن أن يستوعبها مربع قوائم VB

عند محاولة تشغيل "مكالمة تفصيلية" بواسطة تقرير "الاتصال باستخدام CCDR"، تظهر هذه الرسالة المنبثقة وتصبح "التقارير التاريخية" غير مستجيبة.

The number of filter parameter values exceeded maximum entries(32765)that VB listbox can .hold. Only the first 32765 filter parameter values will be available for selection

وثقت هذا إصدار في cisco بق id <u>CSCtg06706</u> بس<u>جل</u> زبون فقط).

## <span id="page-2-1"></span>الحل

لحل هذه المشكلة، حدد الاستعلام لسحب أقل من 32765 إدخالا إلى المربع VB. أكمل الخطوات التالية:

- 1. على الكمبيوتر الشخصي الذي تم تثبيت عميل "التقارير القديمة" به، انتقل إلى c:|\Cisco UCCX History .<اللغة\<Reports\ReportTemplates
	- 2. افتح ICD\_Detail\_CALL\_CSQ\_AGENT\_en\_us.xml. استبدل en\_us باللغة المحلية.
	- 3. حدد موقع <SQL>تحديد رقم معرف مميز من سطر sdb\_cra.dbo.contactCalldetail</sql>.
		- 4. قم بتغيير هذا السطر لقراءة <SQL>تحديد الرقم السري العلوي المميز 32000 من .< db\_cra.dbo.contactCalldetail</sql
	- .خط> db\_cra.dbo.contactCalldetail</SQL من SQL>Select Distinct Source> موقع حدد .5
		- قم بتغيير هذا السطر لقراءة <SQL<تحديد المصدر 32000 العلوي المميز من .6.< db\_cra.dbo.contactCalldetail</sql

# <span id="page-3-0"></span>خطأ: تم اقتطاع هذا التقرير لأنه يتجاوز الحد الأقصى لعدد السجلات

يفشل عميل HR x8. UCCX في إنشاء تقرير كامل، وتظهر رسالة الخطأ هذه:

This report is truncated as it exceeds the maximum number of records الحل

تحدث هذه المشكلة لأنه عندما يتجاوز حجم التقرير الحد الأقصى البالغ 10 كيلوبايت، يتم اقتطاع التقرير وعدم عرض البيانات بعد "وقت الانتهاء المقطوع". أحلت ل يمكن إصلاح، cisco بق id <u>CSCti90729</u> و ي<u>سجل</u> زبون فقط).

# <span id="page-3-2"></span><span id="page-3-1"></span>خطأ غير متوقع: الإقلاع

لقد قمت بالترقية مؤخرا إلى 5 8. UCCX. بعد تنزيل HRC وتثبيته، تتلقى هذا الخطأ: : . يحدث هذا على Vista Windows إصدار 32 بت و7 Windows إصدار 64 بت.

## <span id="page-3-3"></span>الحل

يستخدم عميل "التقارير القديمة" خدمة تسجيل الدخول الثانوي إلى Windows. وهو يستخدم هذا الأمر لتشغيل البرنامج باستخدام CiscoHistRptUsr عند تسجيل دخول العميل أو المشرف إلى الكمبيوتر الشخصي باستخدام حسابه الخاص. هذه هي الخدمة التي تعطيك خيار **تشغيل ك** عند النقر بزر الماوس الأيمن على الملفات التنفيذية. أتمت هذا to order in steps حللت الإصدار:

- 1. انتقل إلى Run واكتب Services.msc
- .2 تأكد من أن خدمة تظهر كأنها بدأت.
- .3 إذا كانت الخدمة قيد التشغيل، فانقر بزر الماوس الأيمن فوق عميل التقارير القديمة (HRC (وحدد .

## <span id="page-3-4"></span>يتعذر تسجيل الدخول إلى عميل HRC

عند محاولة تسجيل الدخول إلى عميل HRC، يتم تلقي رسالة الخطأ هذه:

Unable to establish connection to database with the error 5051

#### <span id="page-3-5"></span>الحل

قم بتسجيل الدخول كمستخدم للكمبيوتر الشخصي، وأكمل الخطوات التالية لحل المشكلة:

- 1. قم بتثبيت HRC بالنقر بزر الماوس الأيمن على الملف التنفيذي، وحدد **تشغيل باسم**، وحدد حساب مسؤول المجال (لا يكون ذلك ضروريا إذا تم تسجيل الدخول كمسؤول المجال).
	- .2 أكمل الخطوات عبر المثبت، وأعد تشغيل الكمبيوتر.
- .3 قم بتسجيل الدخول كمسؤول مجال، ثم قم بتعيين المستخدم كمستخدم Power من خلال إدارة Windows.
	- .4 قم بتسجيل الخروج وتسجيل الدخول كمستخدم للكمبيوتر.
- 5. قم بإنشاء اختصارين يدويا على سطح المكتب (أحدهما ل HRC والآخر ل HRC Scheduler):يوجد الملف التنفيذي ل HRC في الدليل C:\Program Files\Cisco UCCX History Reports. انقر بزر الماوس الأيمن فوق CiscoAppReports.exe وقم بالإرسال إلى سطح المكتب.يوجد الملف التنفيذي لجدول HRC في الدليل فوق الأيمن الماوس بزر انقر .C:\Program Files\Cisco UCCX History Reports\Scheduler exe.ReportScheduler وقم بالإرسال إلى سطح المكتب.بمجرد بدء تشغيل المجدول تلقائيا، يمكنك إضافته

قم أو Start\Programs\Startup قائمة>\username>\والإعدادات Start Up C:\Documents مجلد إلى فقط بالسحب والإفلات إلى Start > All Programs>StartUp.

## <span id="page-4-0"></span>حالة عامل تصفية HRC غير حساسة عند إعادة تسمية CSQ أو المهارة أو الفريق أو المورد

عند محاولة تنفيذ تقرير تاريخي من عميل Cisco History Reporting Client، يتم إرجاع خطأ. بالإضافة إلى ذلك، عند محاولة التصفية حسب المورد أو المهارة أو مجموعة الموارد أو CSQ أو الفريق، قد يعرض "عميل التقارير السابقة" هذا الخطأ:

> An Exceptional Error occurred. Application exiting. Check the log file for' '.error 5022

## <span id="page-4-1"></span>الحل

تحدث المشكلة عند إعادة تسمية/إنشاء CSQ أو مهارة أو مورد أو مجموعة موارد أو فريق بنفس الاسم مع حالة مختلفة.

ونتيجة لذلك، قد لا يتمكن "عميل التقارير القديمة" من إسترداد البيانات التاريخية استنادا إلى Resource/Team/Skill/CSQ القديم أو اسم المورد الذي تمت إعادة تسميته إلا إذا قام المستخدم بتحديد أسماء قديمة وجديدة ك "قيم محددة" لمعلمة التصفية. إذا تمت إعادة تسمية CSQ أو Skill أو Resource أو Resource Group أو Team أو إعادة إنشائها عدة مرات بحالة مختلفة، فقد تتسبب محاولة التصفية حسب نوع الكائن هذا في Client Reporting History في تعطيل التطبيق.

حدد كل من الاسم القديم والاسم الذي تمت إعادة تسميته/إعادة إنشائه معا كقيم محددة لمعلمة عامل التصفية (المهارة أو CSQ أو المورد أو مجموعة الموارد أو الفريق) أثناء قيامك بإنشاء تقارير. وثقت هذا في cisco بق id [0886CSCty](https://tools.cisco.com/bugsearch/bug/CSCty08886)) [يسجل](//tools.cisco.com/RPF/register/register.do) زبون فقط).

## <span id="page-4-2"></span>خطأ: "سلسلة المنطقة الزمنية غير صالحة" عند تشغيل التقارير التاريخية

عند تشغيل "التقارير القديمة"، يتم عرض رسالة الخطأ هذه في حالة تحديد أي تقرير تاريخي لتشغيله على الوقت المحلي للكمبيوتر:

> La cadena de zona horaria no es valida وتتضمن الرسالة ما يلي:

The timezone string is not valid تحدث هذه المشكلة إذا تم تثبيت نظام تشغيل Windows على الكمبيوتر ذي الإعدادات المحلية الإسبانية.

#### <span id="page-4-3"></span>الحل

الحل البديل هو تثبيت نظام التشغيل Windows على كمبيوتر مزود بالإعدادات المحلية الإنجليزية أو تشغيل التقارير التاريخية في التوقيت العالمي المنسق (UTC).

## <span id="page-4-4"></span>معلومات ذات صلة

- [قديمة تقارير إنشاء يتعذر :Cisco Unified Contact Center Express](//www.cisco.com/en/US/products/sw/custcosw/ps1844/products_tech_note09186a0080b42524.shtml?referring_site=bodynav) ●
- [الترقية السريعة ل Center Contact Unified Cisco ملحق التقرير القديم](https://supportforums.cisco.com/message/2009273#2009273?referring_site=bodynav)
	- [الأسئلة المتداولة حول التقارير التاريخية الخاصة ب Express IPCC](//www.cisco.com/en/US/products/sw/custcosw/ps1846/products_qanda_item09186a0080244448.shtml?referring_site=bodynav)
		- [الدعم التقني والمستندات Systems Cisco](//www.cisco.com/en/US/support/index.html?referring_site=bodynav)

ةمجرتلا هذه لوح

ةي الآلال تاين تان تان تان ان الماساب دنت الأمانية عام الثانية التالية تم ملابات أولان أعيمته من معت $\cup$  معدد عامل من من ميدة تاريما $\cup$ والم ميدين في عيمرية أن على مي امك ققيقا الأفال المعان المعالم في الأقال في الأفاق التي توكير المالم الما Cisco يلخت .فرتحم مجرتم اهمدقي يتلا ةيفارتحالا ةمجرتلا عم لاحلا وه ىل| اًمئاد عوجرلاب يصوُتو تامجرتلl مذه ققد نع امتيلوئسم Systems ارامستناه انالانهاني إنهاني للسابلة طربة متوقيا.